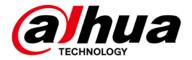

# **DSS Professional V8.3**

## **Release Notes**

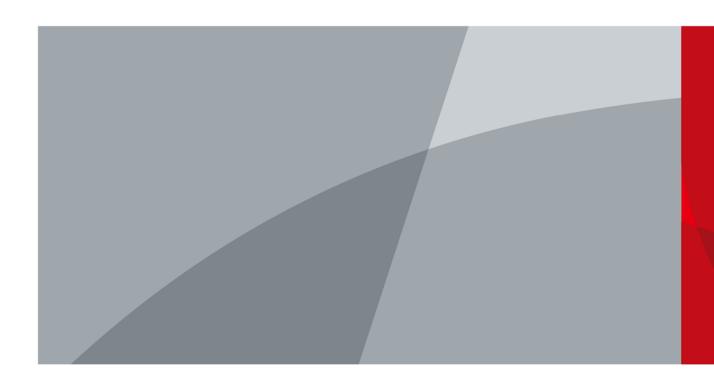

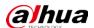

# **Legal Information**

### Copyright

© 2023 ZHEJIANG DAHUA VISION TECHNOLOGY CO., LTD. All rights reserved.

This document cannot be copied, transferred, distributed, or saved in any form without the prior written permission of Zhejiang Dahua Vision Technology Co., LTD (hereinafter referred to as "Dahua").

The products described in this document may contain the software that belongs to Dahua or the third party. Without the prior written approval of the corresponding party, any person cannot (including but not limited to) copy, distribute, amend, abstract, reverse compile, decode, reverse engineer, rent, transfer, sublicense the software.

#### **Trademarks**

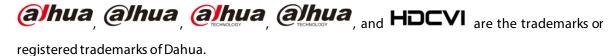

All other company names and trademarks mentioned herein are the properties of their respective owners.

#### Disclaimer

- These release notes are for reference only. Slight differences might be found between the release notes and the product.
- Succeeding products and release notes are subject to change without notice.
- If there is any uncertainty or controversy, we reserve the right of final explanation.

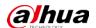

# **Table of Contents**

| .egai intormation                              |    |
|------------------------------------------------|----|
| Release Notes                                  |    |
| 1.1 Basic Version Information                  | 1  |
| 1.2 New and Optimized Functions                | 1  |
| 1.2.1 New Functions                            | 1  |
| 1.2.2 Optimized Functions                      | 3  |
| 1.2.3 Fixed Bugs                               | 5  |
| 1.3 Description of New and Optimized Functions | 6  |
| 1.3.1 Deployment                               | 6  |
| 1.3.2 Device Management                        | 7  |
| 1.3.3 User Management                          | 7  |
| 1.3.4 Storage Management                       | 8  |
| 1.3.5 Event                                    | 9  |
| 1.3.6 Person and Vehicle Management            | 13 |
| 1.3.7 Monitoring Center                        | 16 |
| 1.3.8 DeepXplore                               | 23 |
| 1.3.9 Access Control                           | 23 |
| 1.3.10 Visitor                                 | 27 |
| 1.3.11 Attendance                              | 28 |
| 1.3.12 Video Intercom                          | 29 |
| 1.3.13 Parking Lot                             | 29 |
| 1.3.14 Intelligent Inspection                  | 29 |
| 1.3.15 Maintenance Center                      |    |
| 1.3.16 System Parameter                        | 35 |
| 1.3.17 Platform Management Tool                |    |
| 1.3.18 Local Configuration                     | 36 |
| 1.4 Operating System Compatibility Description | 37 |

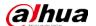

# **Release Notes**

## 1.1 Basic Version Information

| Product name       | DSS Professional                                                         |
|--------------------|--------------------------------------------------------------------------|
| Version            | V8.003.0000000.0.R                                                       |
| Software           |                                                                          |
| package            | General_DSS-Professional_Server_Win64_IS_V8.003.0000000.0.R.20230701.exe |
| information        |                                                                          |
|                    | CPU: Intel Xeon Silver 4114@ 2.2 GHz 10-core Processor                   |
| OS<br>requirements | Memory: 16 GB                                                            |
|                    | Network adapter: 1000 Mbps                                               |
|                    | Hard disk type: Enterprise-level HDD 1 TB                                |
|                    | Free space: No less than 500 GB                                          |
| Release date       | July 2023                                                                |

## 1.2 New and Optimized Functions

## 1.2.1 New Functions

| Module     | Functions                                                                      |  |  |  |
|------------|--------------------------------------------------------------------------------|--|--|--|
|            | Users are prompted when a switchover occurs between the primary and backup     |  |  |  |
| Deployment | servers in a hot standby.                                                      |  |  |  |
|            | • Supports deploying the AcuPick component so that you can use the function to |  |  |  |
|            | automatically recognize targets.                                               |  |  |  |
|            | Supports IP speakers.                                                          |  |  |  |
| IP Speaker | IP speakers can be linked by events to play specified audio files.             |  |  |  |
|            | You can engage in audio talk through IP speakers.                              |  |  |  |
|            | Supports switches. Then, you can view the network topology and information     |  |  |  |
| Device     | of switches, and configuring their parameters in Maintenance Center.           |  |  |  |
| management | Supports accessing and controlling alarm output channels of access control     |  |  |  |
| devices.   |                                                                                |  |  |  |
|            | Supports processing alarms in batches.                                         |  |  |  |
|            | Supports mandatory remarks for processing events. When a user is processing    |  |  |  |
| Event      | an event, the user must enter remarks.                                         |  |  |  |
|            | • Supports configuring preprocessing remarks for events. When users are        |  |  |  |
|            | processing an event, the defined remarks will be filled in by default.         |  |  |  |

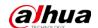

| Module         | Functions                                                                             |  |  |
|----------------|---------------------------------------------------------------------------------------|--|--|
|                | Added the unlicensed vehicles event for video channel.                                |  |  |
|                | Supports customizing more information for people.                                     |  |  |
|                | Supports importing domain users as persons by group and by user, and                  |  |  |
|                | automatic synchronization of person information.                                      |  |  |
| Person and     | • For people that have been added to the platform, you can import images in           |  |  |
| vehicle        | batches to set their images at the same time.                                         |  |  |
| management     | Supports granting people or person groups access to doors or lifts by access          |  |  |
|                | rules. If you grant access to a person group, the access will also be granted to all  |  |  |
|                | people in the group.                                                                  |  |  |
|                | Added public view and private view. The specified roles and their users can           |  |  |
|                | access the resources in the public view, while the private view is configured and     |  |  |
|                | owned by each user, and can be shared to other users.                                 |  |  |
|                | Added AcuPick that can automatically identify all kinds of targets in real-time or    |  |  |
| Monitoring     | recorded videos, and you can select one and quickly go to DeepXplore to search        |  |  |
| center         | for that target.                                                                      |  |  |
|                | Supports adjusting the volume of TiOC camera.                                         |  |  |
|                | Supports multi-level management of favorites and sharing to other users. The          |  |  |
|                | maximum level of favorites supports 10 levels.                                        |  |  |
|                | Supports one click to set all preview windows as alarm windows.                       |  |  |
|                | Alarm sources imported by bridges can be marked and will flash when alarms            |  |  |
| Мар            | are triggered.                                                                        |  |  |
|                | EAS devices can be marked and will flash when alarms are triggered.                   |  |  |
|                | Supports adding faces in the search results to arming lists.                          |  |  |
| DeepXplore     | Supports AcuPick that searches for targets recognized in videos or uploaded in        |  |  |
|                | images across various devices.                                                        |  |  |
|                | Added global anti-passback that you can configure an anti-passback route              |  |  |
|                | based on the door channels in a zone.                                                 |  |  |
| Access Control | Supports checking the people on a device against those on the platform, and           |  |  |
| Access Control | quickly address issues if any occurs.                                                 |  |  |
|                | Added the Task Details page where you can view the progress of applying access        |  |  |
|                | rules to access points.                                                               |  |  |
|                | Supports allowing vehicles with no license plates to enter. When configuring the      |  |  |
| Parking lot    | passing rule for a parking lot, if you select All Vehicles, you can choose whether to |  |  |
| Tanking for    | allow unlicensed vehicles to enter or exit. If this function is enabled, all vehicle  |  |  |
|                | without license plates will be able to enter or exit the parking lot.                 |  |  |
| Intelligent    | Added the intelligent inspection function. The platform can regularly use HD cameras  |  |  |
| inspection     | and thermal imaging technology to inspect devices, such as power equipment, or an     |  |  |
|                | area, and collect images and temperatures during the process.                         |  |  |
|                | Overview is changed to Workstation that displays the device running status,           |  |  |
| Maintenance    | storage usage, server running status, and alerts.                                     |  |  |
| center         | Supports switches, and you can view their network topology and information of         |  |  |
|                | switches, and configuring their parameters.                                           |  |  |

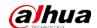

| Module        | Functions                                                                                                    |  |
|---------------|----------------------------------------------------------------------------------------------------|--|
|               | Add alerts. Configure alert rules to monitor the running status of devices and servers, such as services stop running or device disconnection. After alerts are                                                                                                    |  |
|               | <ul> <li>triggered, you can process them and export relevant reports.</li> <li>Added analysis report that displays system information, device access status, and alert information. You can customize the report content to be sent to specified email addresses.</li> </ul> |  |
|               | Supports creating or importing a CA certificate.                                                                                                    |  |
| System        | Supports configuring the AcuPick comparison method.                                                                                                    |  |
| parameter     | ♦ Edge intelligence: You can compare images on only one device.                                                                                                    |  |
|               | ♦ Central intelligence: You can compare images on multiple devices.                                                                                                    |  |
|               | <ul> <li>Supports prioritizing videos stored on the platform or devices for video<br/>playback.</li> </ul>                                                                                                    |  |
|               | Supports exporting configurations of the PC client for the current user, and                                                                                                    |  |
| Local         | importing them to another PC client.                                                                                                    |  |
| configuration | Supports configuring displaying whether to display the recording status of                                                                                                    |  |
|               | devices.                                                                                                    |  |
|               | Added frame extraction modes, which include do not extract, self-adaptive, and                                                                                                    |  |
|               | force.                                                                                                    |  |
| Platform      | Supports all languages that are supported by the PC client.                                                                                                    |  |
| Management    | Supports displaying ports that needed to be mapped for different functions in                                                                                                    |  |
| Tool          | LAN and WAN mapping.                                                                                                    |  |
| Others        | Supports installing the PC client with an MSI installation package.                                                                                                    |  |

# **1.2.2 Optimized Functions**

| Module     | Function Description                                                           |  |  |  |
|------------|--------------------------------------------------------------------------------|--|--|--|
|            | • For multi-channel IPCs added to the platform through NVR, the platform will  |  |  |  |
|            | display the video channel each alarm input channel belongs to.                 |  |  |  |
| Device     | Removed the function where you can configure the parameters of IPCs.           |  |  |  |
| management | Device names and passwords support all characters.                             |  |  |  |
|            | The reasons will be displayed for devices that go offline because SIP numbers  |  |  |  |
|            | are repeated.                                                                  |  |  |  |
|            | Administrators can view their own user information.                            |  |  |  |
| User       | Supports importing domain users by group and by user, and automatic            |  |  |  |
| management | synchronization of their information.                                          |  |  |  |
|            | Notifications will be displayed after roles or users are deleted.              |  |  |  |
| Ctorogo    | Supports configuring the retention period of central recording for mutiple     |  |  |  |
| Storage    | channels in batches. When you have configured the retention period for a video |  |  |  |
| management | channel, you can apply the configuration to other channels.                    |  |  |  |
|            | Supports up to 200 email templates.                                            |  |  |  |
| Event      | Supports up to 3,000 time templates.                                           |  |  |  |
|            | Supports double-click to zoom in on images and maps.                           |  |  |  |

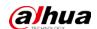

| Module           | Function Description                                                                                    |  |  |  |
|------------------|----------------------------------------------------------------------------------------------------|--|--|--|
|                  | Support subscribing to images of custom alarms. After subscribing, the                                  |  |  |  |
|                  | platform can receive images from the alarms.                                                            |  |  |  |
|                  | <ul> <li>Supports loop and override modes. When alarms are triggered, specified vide</li> </ul>         |  |  |  |
|                  | channels will be opened on video walls.                                                                 |  |  |  |
|                  | Support setting the alarm video pre-recording mode for devices in batche                                |  |  |  |
|                  | including platform cache or on the device.                                                              |  |  |  |
|                  | When processing events, the processing methods include processed (confi                                 |  |  |  |
|                  | as alarm, false alarm) and forward.                                                                     |  |  |  |
|                  | Supports playing back videos in full screen.                                                            |  |  |  |
|                  | The event statistics includes the number of false alarms.                                               |  |  |  |
|                  | The names of the event types for access control channels are changed to alarm                           |  |  |  |
|                  | event, abnormal access, and normal access.                                                              |  |  |  |
|                  | Supports importing vehicle information when importing people in batches.                                |  |  |  |
|                  | Only administrators are allowed to delete people in batches. Login password                             |  |  |  |
| Person and       | verification and a second confirmation prompt are also added when deleting                              |  |  |  |
| vehicle          | people in batches.                                                                                      |  |  |  |
| management       | Support granting people access rights through access rules.                                             |  |  |  |
|                  | Supports creating App accounts for people in simple steps.                                              |  |  |  |
|                  | The name of a person can be up to 127 characters.                                                       |  |  |  |
|                  | Supports voice intercom with NVR/XVR/IVSS/EVS.                                                          |  |  |  |
|                  | Supports synchronous playback of recordings from multiple channels.                                     |  |  |  |
|                  | Supports playing back videos forward and backward frame by frame, and                                   |  |  |  |
|                  | adjusting the play speed through the keyboard's arrow keys. Additionally,                               |  |  |  |
|                  | press and hold the left and right arrow keys to continuously play back frames                           |  |  |  |
|                  | forward or backward.                                                                                    |  |  |  |
| Monitrong center | When playing back a video or multiple videos synchronously, the current play                            |  |  |  |
|                  | speed will be kept after switching between forward and backward playback.                               |  |  |  |
|                  | Support searching for video tags.                                                                       |  |  |  |
|                  | After selecting a fisheye view, it will be saved even if you close and reopen the                       |  |  |  |
|                  | channel or the PC client.                                                                               |  |  |  |
|                  | When playing back videos stored on devices, you can filter videos by main                               |  |  |  |
|                  | stream and sub stream.                                                                                  |  |  |  |
| DeepXplore       | Supports exporting results within up to 31 days.                                                        |  |  |  |
|                  | Access control devices are categorized into access control recognition                                  |  |  |  |
|                  | terminals and access controllers.                                                                       |  |  |  |
|                  | Door and lift control is combined into access control based on zones and                                |  |  |  |
|                  | access points.                                                                                          |  |  |  |
| ♦ Manage zones.  |                                                                                                    |  |  |  |
| Access control   | ♦ Configure and maintain access rules.                                                                  |  |  |  |
|                  | In the access control panel, door and lift channels in different zones can<br>be viewed and controlled. |  |  |  |
|                  |                                                                                                    |  |  |  |
|                  | ♦ For access records, you can view historical access events, analysis on                                |  |  |  |
|                  | people entering and exiting, and the movement path of people.                                           |  |  |  |
|                  | Optimized the speed of applying access rules to devices.                                                |  |  |  |

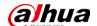

| Module                  | Function Description                                                                                                    |  |  |
|-------------------------|----------------------------------------------------------------------------------------------------|--|--|
| Visitor                 | Upon visitor registration, the arrival time is automatically set to the current time and cannot be altered.                                                                                                    |  |  |
| Attendance              | Supports changing the time format for attendance reports, and the overtime and away records.                                                                                                    |  |  |
| Video intercom          | Reasons will be displayed when there is a failure in sending contacts and private passwords.                                                                                                    |  |  |
| Intelligent<br>analysis | Supports exporting a heat map that covers up to 1 month.                                                                                                    |  |  |
| Maintenance center      | Supports checking the recording duration and integrity of all storage devices, such as NVR and IVSS.                                                                                                    |  |  |
| Notification center     | A notification will be generated when a device reconnects to the platform.                                                                                                    |  |  |
| System parameter        | <ul> <li>For message retention period, access control and lift control records are combined into access records.</li> <li>Login password authentication is applied to all video download operations.</li> <li>NTP time synchronization supports server domain names.</li> </ul>                                                                                                    |  |  |
| Local<br>configuration  | <ul> <li>Support configuring the alarm pop-up window and client to be displayed on top when an alarm is triggered.</li> <li>Added shortcut keys for increasing/decreasing the playback speed and for playing back videos frame by frame forward or backward.</li> <li>Supports setting the maximum size of a recording file. When the limit is reached, the platform will automatically divide it into multiple files. 32-bit operating systems support up to 4 GB, while 64-bit operating systems support up to 1024 GB.</li> <li>Supports setting the input and display format of access cards, including decimal and hexadecimal modes.</li> </ul> |  |  |
| Platform .              | Optimized the process and pages during installation.                                                                                                    |  |  |
| management tool         | Optimized certain services and ports.  Undated cognitive baseling to V2.0.                                                                                                    |  |  |
| Others                  | Updated security baseline to V3.0.                                                                                                    |  |  |

## 1.2.3 Fixed Bugs

- On a map, after using the rectangle function to select certain devices, and then chose to show certain types of devices, devices that were not selected were displayed in the list.
- When touring channels, the content in the right-click menu were not correctly after you right-click a window that was playing a video.
- Services would restart after a network disk added to the platform in normal mode was deleted.
- When playing videos in .dav format in the case bank, the timestamp was not displayed.
- After the people counting rule of an IPC connected to a storage device was edited, the platform must synchronize twice to successfully update its information.
- Only 14 characters of the RAID name of an IVSS were displayed even if it had 15 characters.
- The heat map of an IPC connected to an NVR that was searched for on the platform was inconsistent with the data on the IPC.
- When configuring combined rules, if abnormal characters were entered in the name, the platform would prompt that it could not be empty after clearing the name content.

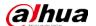

## 1.3 Description of New and Optimized Functions

## 1.3.1 Deployment

Supports deploying the AcuPick component so that you can use the function to automatically recognize targets. You can deploy the component on the same server as the platform, or on another server.

Figure 1-1 On the same server as the platform

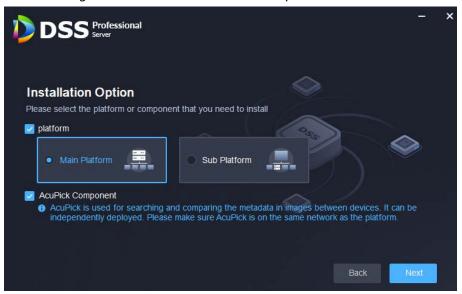

Figure 1-2 On another server

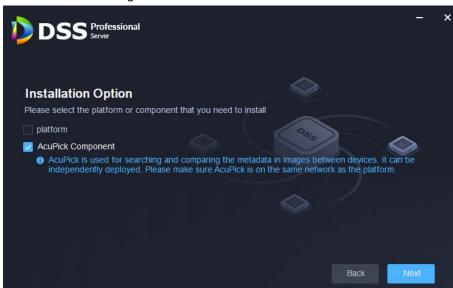

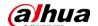

### 1.3.2 Device Management

• For multi-channel IPCs added to the platform through NVR, the platform will display the video channel each alarm input channel belongs to.

Figure 1-3 Associated channels

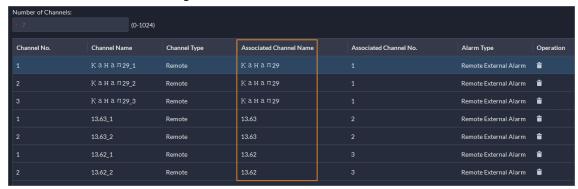

### 1.3.3 User Management

- Supports importing domain users by group and by user, and automatic synchronization of their information.
  - ♦ You can import an entire group, or certain users in a group.
  - The automatic synchronization will import new users to the platform and update the information of existing users.

Figure 1-4 Import users from the domain

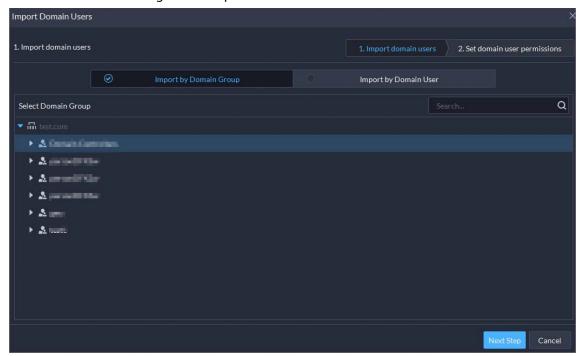

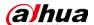

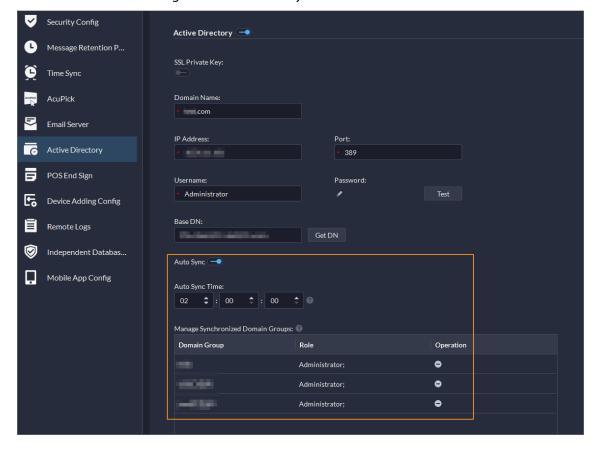

Figure 1-5 Automatic synchronization

### 1.3.4 Storage Management

Supports configuring the retention period of central recording for multiple channels in batches. After you have configured the retention periods for a channel, you can apply the configurations to multiple channels.

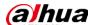

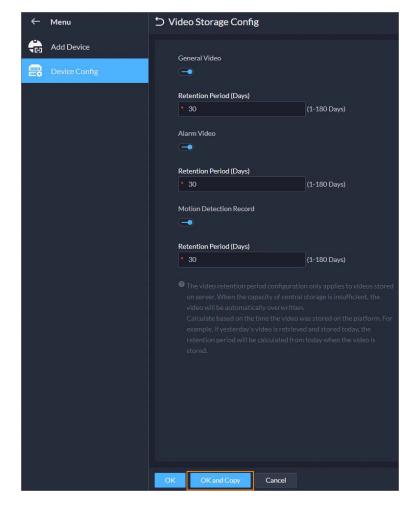

Figure 1-6 Configure retention periods in batches

#### 1.3.5 **Event**

• Supports processing events in batches on the Real-time Event and Event History pages.

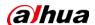

Figure 1-7 Process events in batches

- Supports mandatory remarks for processing events. When a user is processing an event, the user must enter remarks.
- Supports configuring pre-processing remarks for events. When users are processing an event, the
  defined remarks will be filled in by default.

Figure 1-8 Mandatory and pre-processing remarks

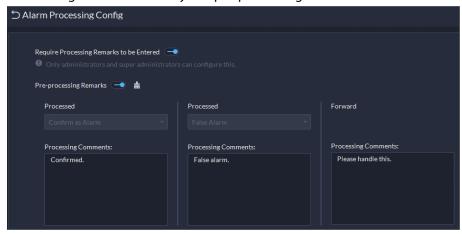

• Support subscribing to images of custom alarms. After subscribing, the platform can receive images from the alarms.

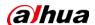

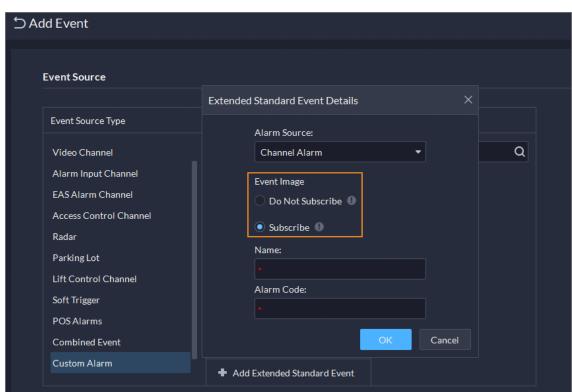

Figure 1-9 Subscribe to images

- Supports loop and override modes. When alarms are triggered, specified video channels will be opened on video walls.
  - Override mode: When an alarm occurs, a live video is opened on the specified window of a video wall. For example, if the live video of channel 1 is opened on window 1, another alarm is triggered. The platform will display the live video of channel 2 on window 1.
  - ♦ Loop mode: Linked live videos will be displayed on windows of a video wall according to the order of windows. If there are no available window, the first window will be used. The number at the end of the name of a window indicates its order. For example, window(2) indicates it is the second window.

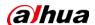

Alarm on Video Wall Mode

Override Mode

Loop Mode

So S (30-3600)

The latest alarm video will immediately override the one that is currently playing on the video wall.

Alarm Window

Screen S Screen S

Cancel

Figure 1-10 Alarm on video wall mode

Figure 1-11 Specify window in override mode

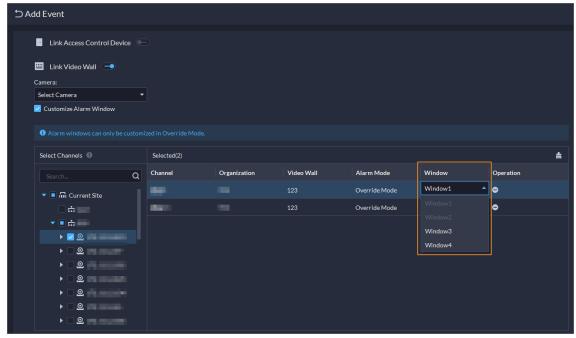

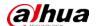

• Support setting the alarm video pre-recording mode for devices in batches, including platform cache or on the device.

Figure 1-12 Configure pre-recording mode in batches

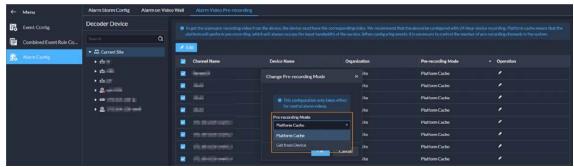

• When processing events, the processing methods include processed (confirm as alarm, false alarm) and forward.

Figure 1-13 How alarms can be processed

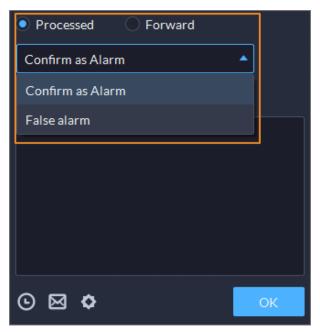

## 1.3.6 Person and Vehicle Management

- Supports importing domain users as persons by group and by user, and automatic synchronization of person information.
  - ♦ You can import an entire group, or certain people in a group.
  - ♦ The automatic synchronization will import new people to the platform and update the information of existing people.

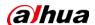

Sync Person in Domain

Manual Sync

Method

Sync Add
Sync Delete
Sync Now

Select Domain Group to be Imported

Automatically synchronizes the person that was added to the domain group and their information.

Select Domain Group

Domain Group Name

Q

Mit test.com

All Persons and Vehicles

OK

Cancel

Figure 1-14 Imports domain users as people

• For people that have been added to the platform, you can import images in batches to set their images at the same time.

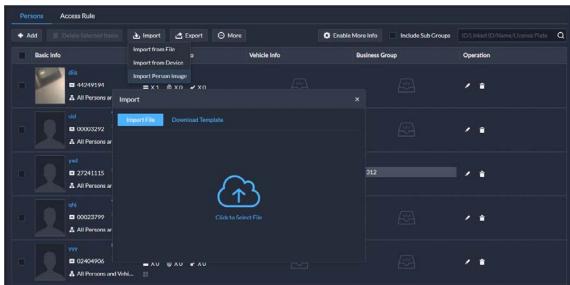

Figure 1-15 Import images of people in batches

• Support granting people access rights through access rules.

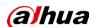

Figure 1-16 Configure access rules for a person

Figure 1-17 Configure access rules for a person group

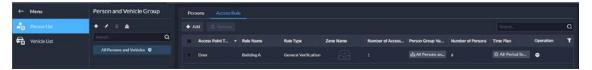

 Supports creating App accounts for people in simple steps. This function is only available for homeowner. After you select the option, you must enter an email address in Basic Info. It will be used as the username for the person to log in to DSS Agile VDP. After the person is added, the platform will send the username and password to the email address.

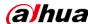

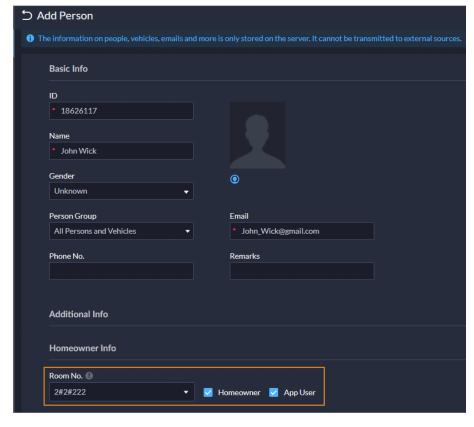

Figure 1-18 Create App account in simple steps

## 1.3.7 Monitoring Center

- Added public view and private view.
  - ♦ You can create public view groups that only specified roles and their users can access the resources in them. Only administrators have permission to configure public views.

Figure 1-19 View group

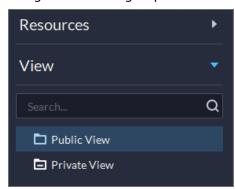

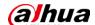

Basic Info View Group Name Public view group 1 Remarks **Roles Allowed Access** Select Roles Selected Roles 曲 Operation Role Q 0 Super Administrator Administrator 0 Operator **⊙ ⊖** Operator

Figure 1-20 Roles and users that are allowed to access public view groups

You can create private view groups. The private views are configured and owned by each user, and can be shared to other users. Users who are shared with the view will receive a notification.

Figure 1-21 Share views

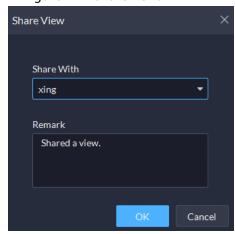

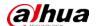

Figure 1-22 Notification

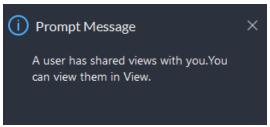

• Added AcuPick that can automatically identify all kinds of targets in the video and you can select one and quickly go to DeepXplore to search for that target.

Figure 1-23 AcuPick in live videos

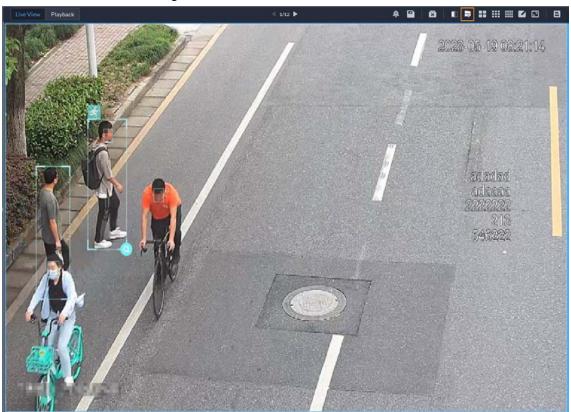

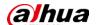

Figure 1-24 AcuPick in playback

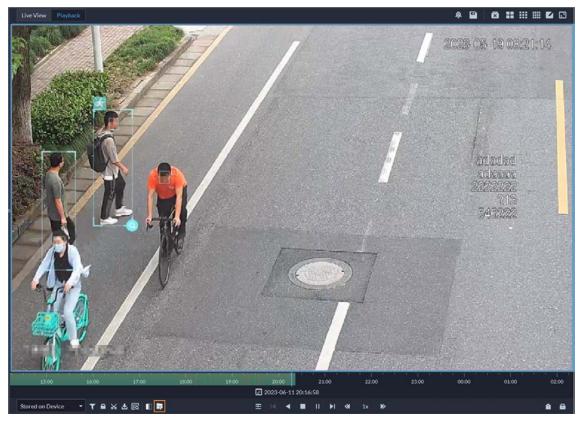

• Supports adjusting the volume of TiOC cameras.

Figure 1-25 Adjust volume

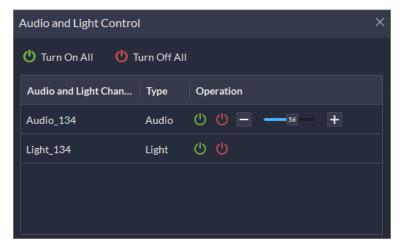

• Supports multi-level management of favorites and sharing to other users. The maximum level of favorites can be up to 10.

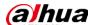

Figure 1-26 Manage favorites folders

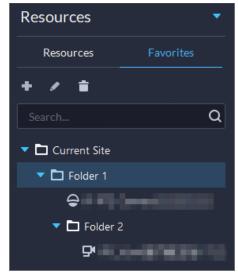

Figure 1-27 Share a folder to other users

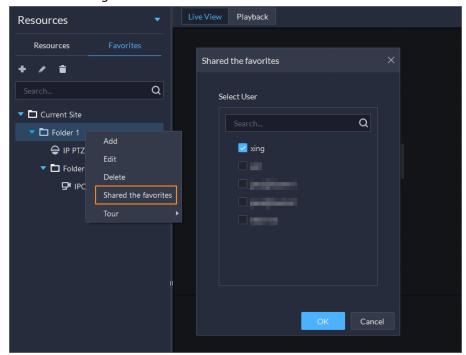

• Supports setting all windows as alarm windows in one click.

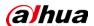

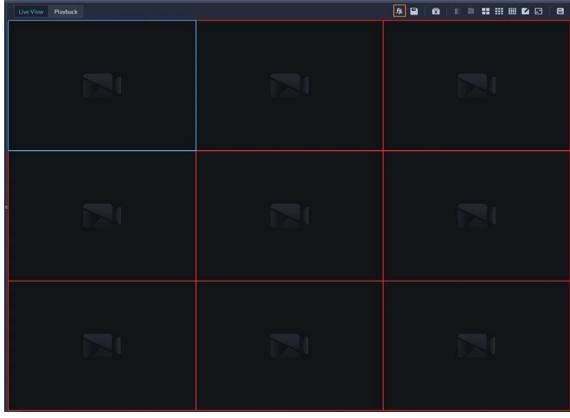

Figure 1-28 Set alarm windows in one click

Supports audio intercom with NVR, XVR, IVSS, and EVS.
 Figure 1-29 Audio intercom

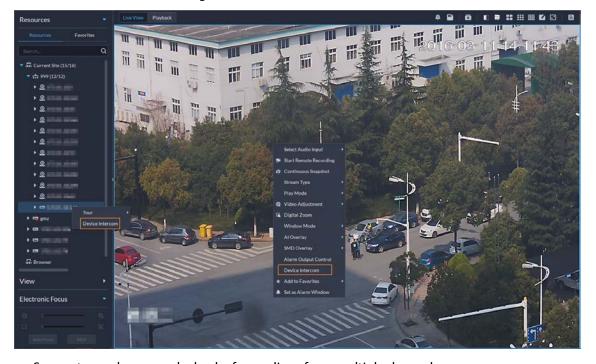

• Supports synchronous playback of recordings from multiple channels.

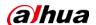

2023-05-05 13:05:37

2023-05-05 13:05:37

2024-05-05 13:05:37

2024-05-05 13:05:37

2024-05-07 05:05:35

2024-05-07 05:05:35

2024-05-07 05:05:35

2024-05-07 05:05:35

2024-05-07 05:05:35

2024-05-07 05:05:35

2024-05-07 05:05:35

2024-05-07 05:05:35

Figure 1-30 Synchronous playback

Support searching for video tags.

Figure 1-31 Search for tags

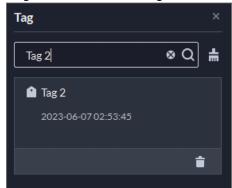

• When playing back videos stored on devices, you can filter videos by main stream and sub stream.

Figure 1-32 Filter videos by stream type Video Filter

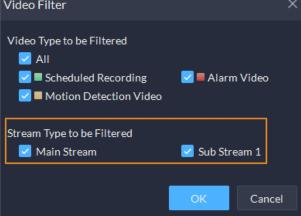

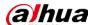

### 1.3.8 DeepXplore

Supports adding faces in the search results to arming lists.

Figure 1-33 Add to arming list

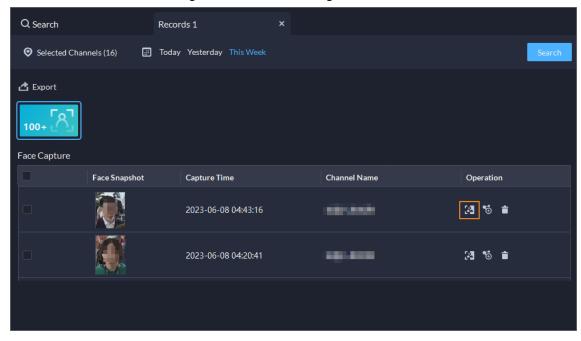

#### 1.3.9 Access Control

- Access control devices are categorized into:
  - ♦ Access control recognition terminals: Devices that can authenticate faces, fingerprints, cards, and more.
  - ♦ Access controllers: Regular and integrated access controllers.

Figure 1-34 Access control device type

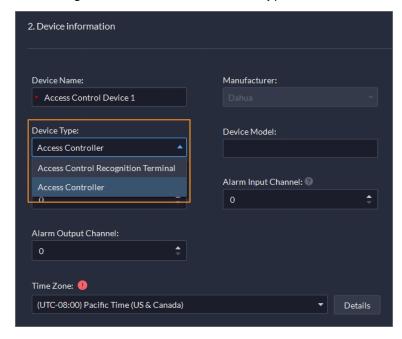

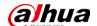

- Added global anti-passback that you can configure an anti-passback route based on the door channels in a zone. And you can configure the offline operation strategy at the same time:
  - Execute: When the network is abnormal, access points will execute the anti-passback configurations.
  - ♦ Do Not Execute: When the network is abnormal, access points will not execute any antipassback configurations, and people can pass normally.

Figure 1-35 Global anti-passback

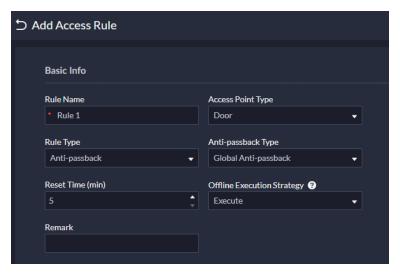

• Supports checking the people on a device against those on the platform, and quickly address issues if any occurs.

Figure 1-36 Consistency verification

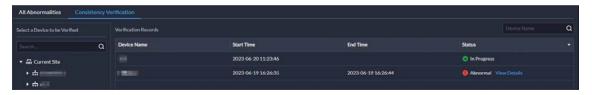

 Added the Task Details page where you can view the progress of applying access rules to access points.

Figure 1-37 Task details

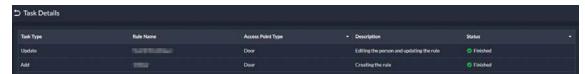

- Door and lift control is combined into access control based on zones and access points.
  - Manage zones. Access points are managed in different zones. Each zone can be configured with a map, and different permissions that only specified roles and their users can access a zone.

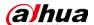

Figure 1-38 Zone management

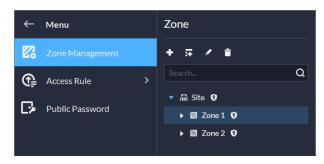

Figure 1-39 Map of a zone

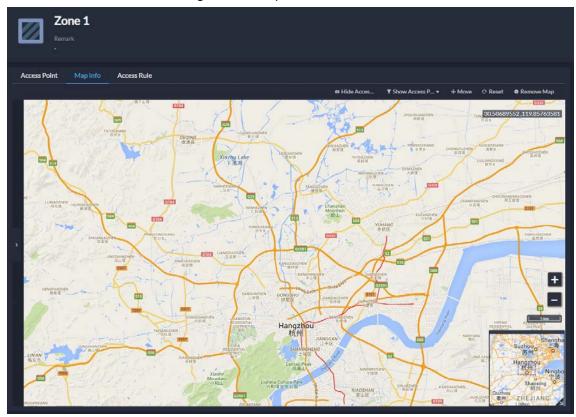

♦ Configure access rules to grant people access.

Figure 1-40 Configure access rules

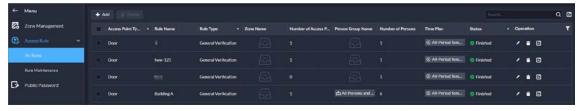

Maintain access rules. View exceptions that happen when access rules are being applied to access points. You can handle the exceptions accordingly and then quickly apply them again in one click.

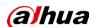

Figure 1-41 Maintain access rules

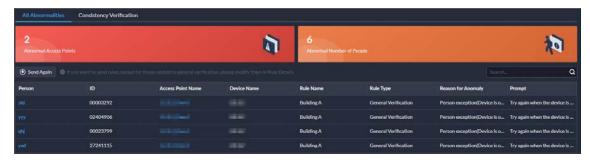

Use the consistency verification to quickly check the people on a device against those on the platform, and quickly address issues if any occurs.

Figure 1-42 Consistency verification

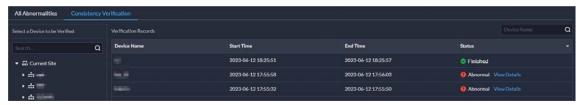

In the access control panel, door and lift channels in different zones can be viewed and controlled.

Figure 1-43 Access control panel

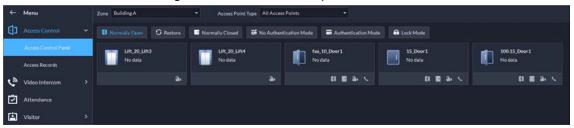

For access records, you can view historical access events, analysis on people entering and exiting, and the movement path of people.

Figure 1-44 Access records

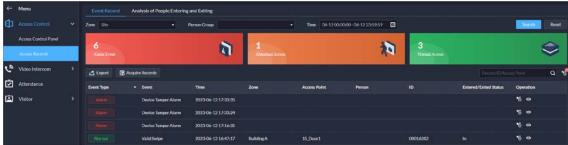

Figure 1-45 Analysis of people entering and exiting

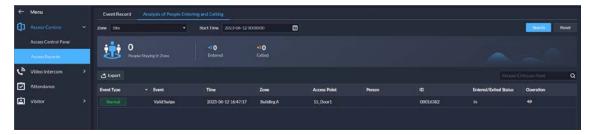

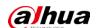

Figure 1-46 Access route

## **1.3.10 Visitor**

When registering a visitor, the arrival time will be the current time and cannot be changed.

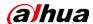

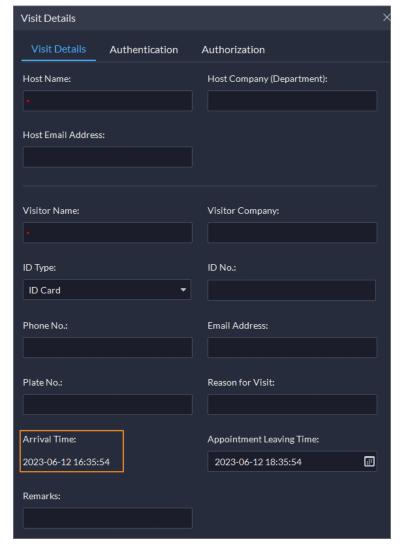

Figure 1-47 Register on site

#### 1.3.11 Attendance

Supports changing the time format for attendance reports, and the overtime and away records.

Figure 1-48 Time format

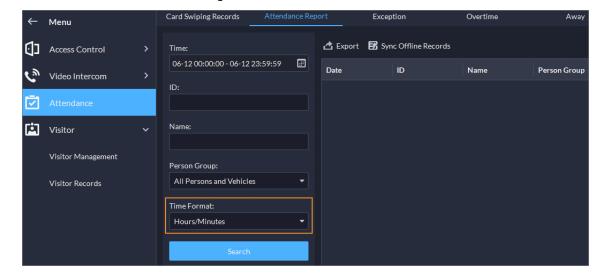

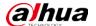

#### 1.3.12 Video Intercom

The reasons will be displayed when contacts and private passwords are failed to be sent.

Figure 1-49 Reasons for failed to send contact

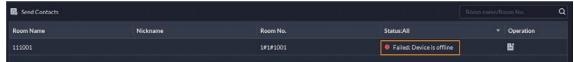

### 1.3.13 Parking Lot

When configuring the passing rule for a parking lot, if you select **All Vehicles**, you can choose whether to allow unlicensed vehicles to enter or exit. If this function is enabled, all vehicle without license plates will be able to enter or exit the parking lot.

Figure 1-50 Allow unlicensed vehicles to enter

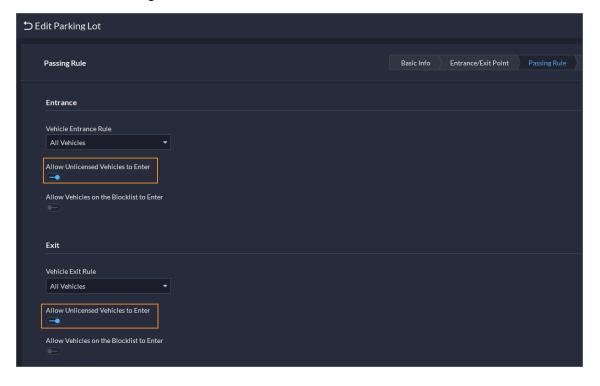

## 1.3.14 Intelligent Inspection

Added the intelligent inspection function. The platform can regularly use HD cameras and thermal imaging technology to inspect devices, such as power equipment, or an area, and collect images and temperatures during the process.

• Configure frequently used object types and inspection points. When you are configuring an actual inspection point, you can select them to automatically fill in most of the information.

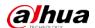

Figure 1-51 Object template

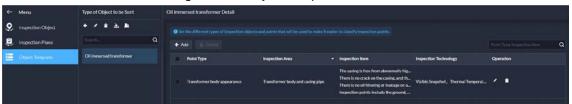

• Add inspection objects to so that the platform can inspect one or more points.

Figure 1-52 Inspection objects and points

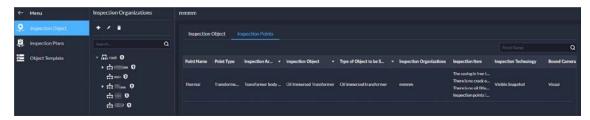

• During the set periods, the platform will inspect the objects and points you selected, and save related data to the platform.

Figure 1-53 Inspection plan

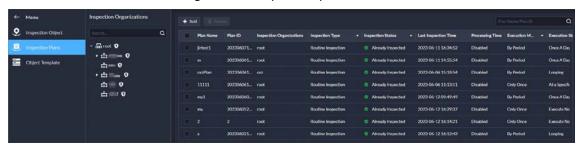

 You can configure events to perform linkage actions when thresholds are reached. For example, an inspection point monitored a temperature that is greater than the threshold, a camera will record a video of the area it is monitoring.

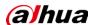

**Event Source** Event Source Type Event Event Source Q Q Alarm Input Channel EAS Alarm Channel Root Point Temperature Monitoring Access Control Channel Temperature Warning **▶** 🔲 🕁 🚃 Radar **□ ∴ -**Temperature Difference... Parking Lot ▶ 🔲 🕁 🚃 Lift Control Channel Soft Trigger **POS Alarms** ▶ 🔲 🖨 🚃 Inspection Points Combined Event Custom Alarm

Figure 1-54 Point temperature monitoring events

View the live videos, basic information, and inspection results of points. You can review the results.
 Figure 1-55 Point monitoring

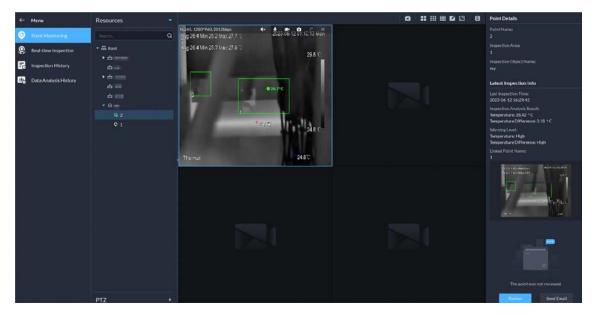

• View the status of inspection plans, and the real-time videos of points in inspection plans. You can also manually execute inspection plans.

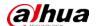

Figure 1-56 Inspection plan status

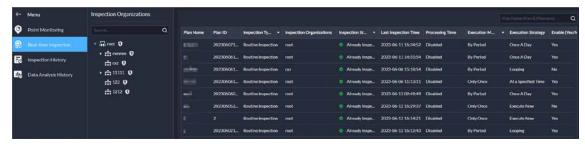

• Search for and view all execution records of inspections.

Figure 1-57 Inspection records

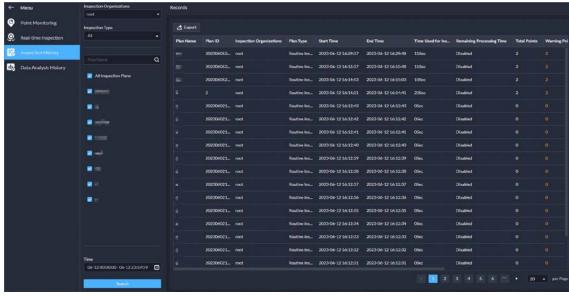

 $\bullet \qquad \hbox{View the analysis of temperature data, including temperature and temperature difference.}$ 

Figure 1-58 Search for temperature data

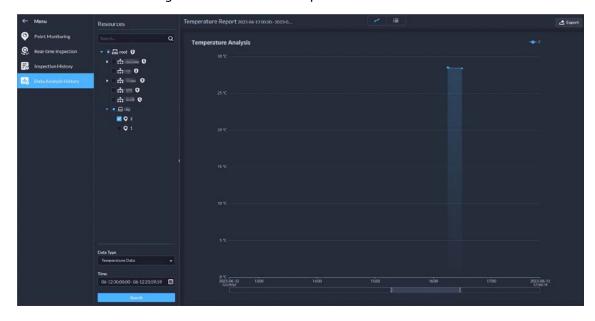

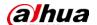

#### 1.3.15 Maintenance Center

• Overview is changed to Workstation that displays the device running status, storage usage, server running status, and alerts.

Figure 1-59 Workstation

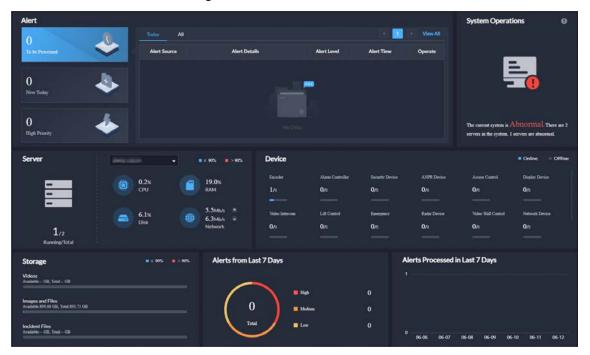

 Supports viewing the network topology and information of switches, and configuring their parameters.

Reference CPU Disquey Settings

— Optical Filter — Network Cable — Unknown — Senooth

— Optical Filter — Network Cable — Unknown — Senooth

— Optical Filter — Network Cable — Unknown — Senooth

— Optical Filter — Network Cable — Unknown — Senooth

— Optical Filter — Network Cable — Unknown — Senooth

— Optical Filter — Network Cable — Unknown — Senooth

— Optical Filter — Network Cable — Unknown — Senooth

— Optical Filter — Network Cable — Unknown — Senooth

— Optical Filter — Network Cable — Unknown — Senooth

— Optical Filter — Network Cable — Unknown — Senooth

— Optical Filter — Network Cable — Unknown — Senooth

— Optical Filter — Network Cable — Unknown — Senooth

— Optical Filter — Network Cable — Unknown — Senooth

— Optical Filter — Network Cable — Unknown — Senooth

— Optical Filter — Network Cable — Unknown — Senooth

— Optical Filter — Network Cable — Unknown — Senooth

— Optical Filter — Network Cable — Unknown — Senooth

— Optical Filter — Network Cable — Unknown — Senooth

— Optical Filter — Network Cable — Unknown — Senooth

— Optical Filter — Network Cable — Unknown — Senooth

— Optical Filter — Network Cable — Unknown — Senooth

— Optical Filter — Network Cable — Unknown — Senooth

— Optical Filter — Network Cable — Unknown — Senooth

— Optical Filter — Network Cable — Unknown — Senooth

— Optical Filter — Network Cable — Unknown — Senooth

— Optical Filter — Network Cable — Unknown — Senooth

— Optical Filter — Network Cable — Unknown — Senooth

— Optical Filter — Network Cable — Unknown — Senooth

— Optical Filter — Network Cable — Unknown — Senooth

— Optical Filter — Network Cable — Unknown — Senooth

— Optical Filter — Network Cable — Unknown — Senooth

— Optical Filter — Network Cable — Unknown — Senooth

— Optical Filter — Network Cable — Unknown — Senooth

— Optical Filter — Network Cable — Optical Filter — Network Cable — Optical Filter — Network Cable — Optical Filter — Network Cable — Optical Filter — Network Cable — Optical Filter — Network Cable — Optical Filter — Network Cable —

Figure 1-60 Manage switches

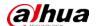

 Add alerts. Configure alert rules to monitor the running status of devices and servers, such as services stop running or device disconnection. After alerts are triggered, you can process them and export relevant reports.

Figure 1-61 Trigger alerts

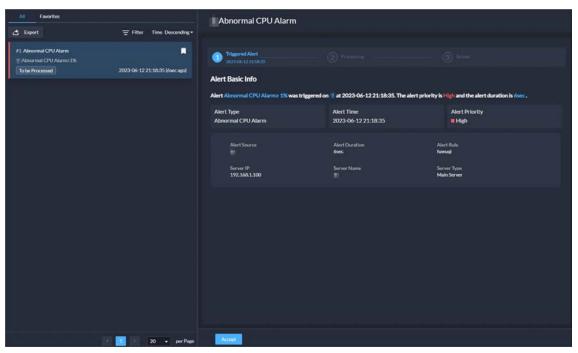

Figure 1-62 Process alerts

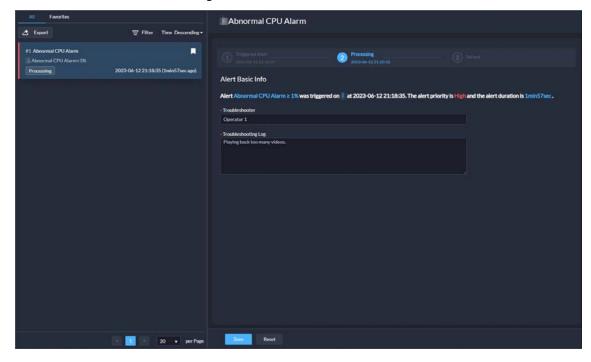

• Added analysis report that displays system information, device access status, and alert information. You can customize the report content to be sent to specified email addresses.

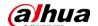

Figure 1-63 Analysis report

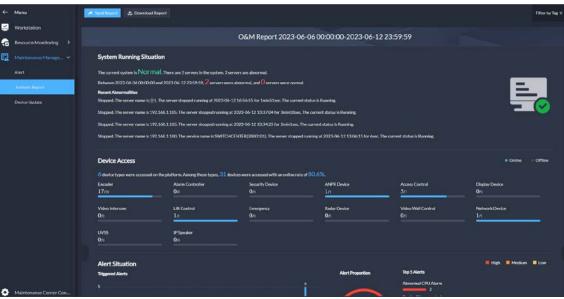

## 1.3.16 System Parameter

• You can create and import certificates to the platform. A CA certificate is used to validate the legitimacy of the platform. When accessing the platform through a browser, the browser will validate the certificate. If the certificate is installed in the browser, the browser will consider the platform as secure, and will grant it access. If the certificate is not installed in the browser, the browser will not consider the platform as secure, and will not grant it access.

Figure 1-64 CA certificate

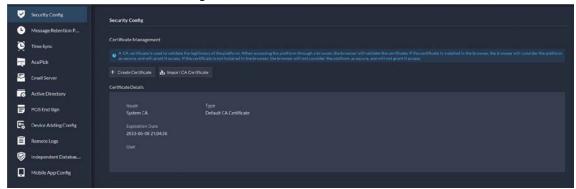

- Supports configuring the AcuPick comparison method.
  - ♦ Edge intelligence: You can compare images on only one device.
  - ♦ Central intelligence: You can compare images on multiple devices.

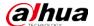

Figure 1-65 AcuPick comparison method

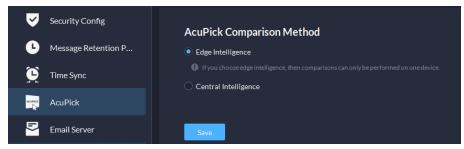

### 1.3.17 Platform Management Tool

Supports displaying ports that needed to be mapped for different functions in LAN and WAN mapping.

Figure 1-66 View port mapping guide

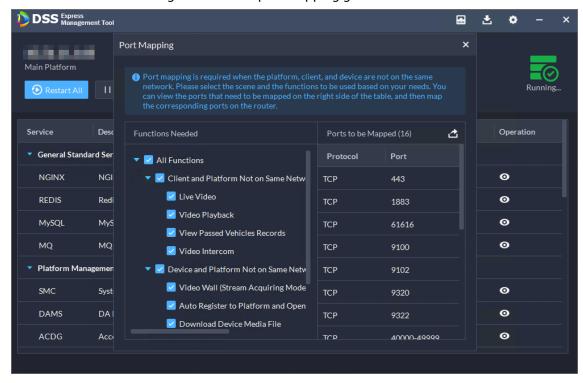

## 1.3.18 Local Configuration

Support configuring the alarm pop-up window and client to be displayed on top when an alarm is triggered.

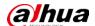

Figure 1-67 Display on top

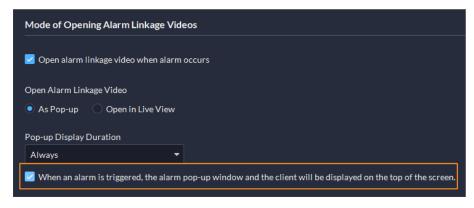

## 1.4 Operating System Compatibility Description

| OS Name                               | OS Type          | Platform Type | Test Result |
|---------------------------------------|------------------|---------------|-------------|
| Windows Server 2019 Standard (64-bit) | Physical Machine | Server        | Pass        |
| Windows 10 20H2 Pro (64-bit)          | Physical Machine | Server        | Pass        |
| Windows 10 20H2 Pro (64-bit)          | Virtual Machine  | Server        | Pass        |
| Windows Server 2019 Standard (64-bit) | Virtual Machine  | Server        | Pass        |
| Windows 11 21H2 Pro (64-bit)          | Physical Machine | Server        | Pass        |
| Windows Server 2022 Standard (64-bit) | Physical Machine | Server        | Pass        |
| Windows 10 20H2 Pro (32-bit)          | Physical Machine | Client        | Pass        |
| Windows 10 20H2 Pro (64-bit)          | Physical Machine | Client        | Pass        |
| Windows 10 20H2 Pro (64-bit)          | Virtual Machine  | Client        | Pass        |
| Windows Server 2019 Standard (64-bit) | Physical Machine | Client        | Pass        |
| Windows 11 21H2 Pro (64-bit)          | Physical Machine | Client        | Pass        |
| Windows Server 2022 Standard (64-bit) | Physical Machine | Client        | Pass        |

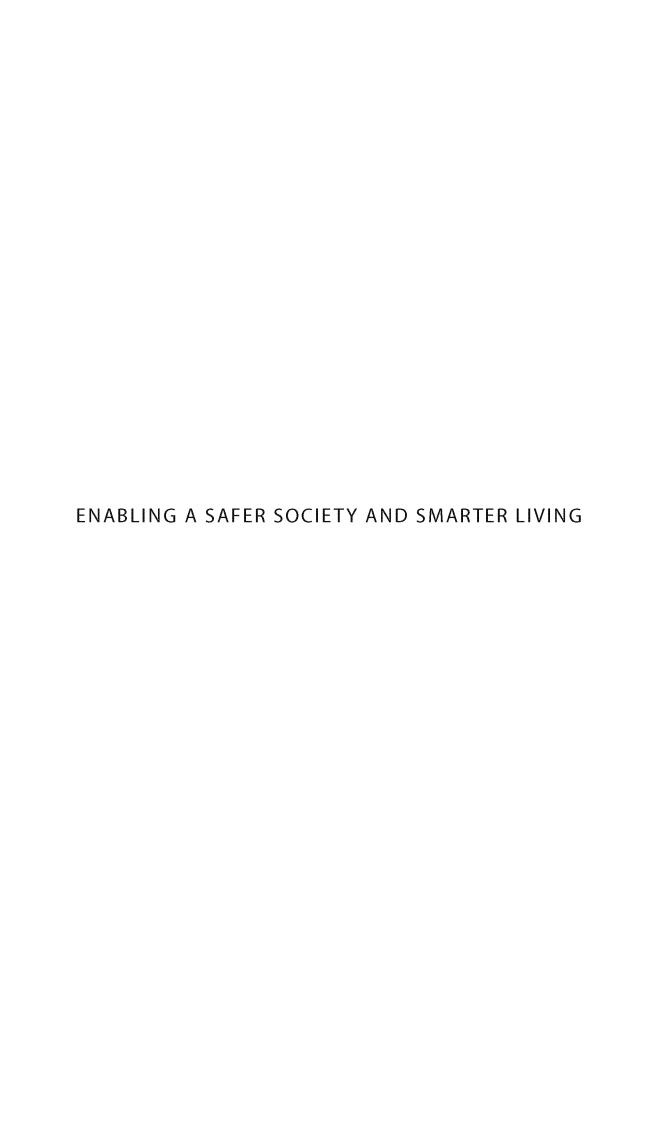